### **МИНИСТЕРСТВО ЗДРАВООХРАНЕНИЯ РЕСПУБЛИКИ БЕЛАРУСЬ**

### УТВЕРЖДАЮ

Первый заместитель Министра Е.Н. Кроткова  $\frac{1}{2}$ . 2023 r. \* дово и ОНДЗ

# **МЕТОД ВИРТУАЛЬНОГО ПОЗИЦИОНИРОВАНИЯ ДЕНТАЛЬНЫХ ИМПЛАНТАТОВ ПРИ ПЛАНИРОВАНИИ ХИРУРГИЧЕСКОГО ЭТАПА ЛЕЧЕНИЯ АДЕНТИИ ВЕРХНЕЙ ЧЕЛЮСТИ**

инструкция по применению

**УЧРЕЖДЕНИЕ-РАЗРАБОТЧИК:** учреждение образования «Белорусский государственный медицинский университет»

**АВТОРЫ:** к.м.н., доцент Шевела Т.Л., д.м.н., профессор Кабак С.Л., к.м.н., доцент Мельниченко Ю.М., Мехтиев Р.С., Карапетян Г.М., Косик И.И., Прохорчик Н.А.

В настоящей инструкции по применению (далее - инструкция) изложен метод виртуального позиционирования дентальных имплантатов на основе создания трёхмерной модели зубочелюстной системы пациента по данным конусно-лучевой компьютерной томографии (KJIKT).

Инструкция предназначена для врачей-челюстно-лицевых хирургов, врачей-стоматологов-хирургов и врачей-стоматологовортопедов учреждений здравоохранения, которые оказывают медицинскую помощь населению в амбулаторных и/или стационарных условиях, и/или в условиях отделения дневного пребывания.

### **Показания к применению:**

К 00.0 Адентия (верхней челюсти).

К 08.1 Потеря зубов вследствие несчастного случая, удаления или локальной периодонтальной болезни (верхней челюсти).

#### **Противопоказания к применению:**

Противопоказаний не имеется.

## **Перечень необходимых изделий медицинского назначения, оборудования и т.д.**

1. Внешний носитель информации (CD-диск, USB-флешнакопитель и др.) с данными KJIKT пациента.

2. Компьютер с характеристиками не ниже следующих: процессор: 64-разрядый, двухъядерный, тактовая частота 2,13Ггц; видеокарта: частота графического процессора 810 МГц, видеопамять 1Гб; оперативная память (ОЗУ): 2 Гб; объём свободного дискового

пространства: 2 Гб на жестком диске (конечный объем занимаемого дискового пространства зависит от количества файлов в формате Dicom);

3. Программное приложение «Виртуальная стоматология» и инструкция пользователя программным приложением «Виртуальная стоматология», размещённые для свободного скачивания на официальном сайте учреждения образования «Белорусский государственный медицинский университет» по ссылке [https://www.bsmu.by/page/6/56/.](https://www.bsmu.by/page/6/56/)

### **ЭТАПЫ ВЫПОЛНЕНИЯ МЕТОДА:**

1. Направить пациента на КЛКТ-исследование.

2. Используя данные конусно-лучевой компьютерной томографии (КЛКТ-сканы) пациента и функции Neural Network, Highlght Paranasal Vessels и Model 3D программного приложения «Виртуальная стоматология» (см. инструкцию пользователя программным приложением «Виртуальная стоматология»), создать 3-хмерную реконструкцию верхнечелюстной пазухи (ВЧП) для определения уровня расположения её нижней стенки и внутрикостного сосудистого анастомоза (рис. 1а,б).

2. Оценить проходимость остиомеатального комплекса на трехмерной реконструкции и отдельных КЛКТ-сканах (перемещаясь в любой из трёх ортогональных проекций).

3. Оценить наличие изменений слизистой оболочки ВЧП. Для анализа содержимого пазухи использовать цветовое кодирования его плотности (рис. 1в). По умолчанию в программном приложении «Виртуальная стоматология» установлена следующая градация цвета в зависимости от плотности содержимого ВЧП (в единицах шкалы

### **МИНИСТЕРСТВО ЗДРАВООХРАНЕНИЯ РЕСПУБЛИКИ БЕЛАРУСЬ**

### УТВЕРЖДАЮ

Первый заместитель Министра Е.Н. Кроткова  $0.65.2023 r.$ Pernerpaционный No 029-0423

# **МЕТОД ВИРТУАЛЬНОГО ПОЗИЦИОНИРОВАНИЯ ДЕНТАЛЬНЫХ ИМПЛАНТАТОВ ПРИ ПЛАНИРОВАНИИ ХИРУРГИЧЕСКОГО ЭТАПА ЛЕЧЕНИЯ АДЕНТИИ ВЕРХНЕЙ ЧЕЛЮСТИ**

инструкция по применению

**УЧРЕЖДЕНИЕ-РАЗРАБОТЧИК:** учреждение образования «Белорусский государственный медицинский университет»

**АВТОРЫ:** к.м.н., доцент Шевела Т.Л., д.м.н., профессор Кабак С.Л., к.м.н., доцент Мельниченко Ю.М., Мехтиев Р.С., Карапетян Г.М., Косик И.И., Прохорчик Н.А.

Минск, 2023

В настоящей инструкции по применению (далее - инструкция) изложен метод виртуального позиционирования дентальных имплантатов на основе создания трёхмерной модели зубочелюстной системы пациента по данным конусно-лучевой компьютерной томографии (KJ1KT).

Инструкция предназначена для врачей-челюстно-лицевых хирургов, врачей-стоматологов-хирургов и врачей-стоматологовортопедов учреждений здравоохранения, которые оказывают медицинскую помощь населению в амбулаторных и/или стационарных условиях, и/или в условиях отделения дневного пребывания.

### **Показания к применению:**

К 00.0 Адентия (верхней челюсти).

К 08.1 Потеря зубов вследствие несчастного случая, удаления или локальной периодонтальной болезни (верхней челюсти).

#### **Противопоказания к применению:**

Противопоказаний не имеется.

# **Перечень необходимых изделий медицинского назначения, оборудования и т.д.**

1. Внешний носитель информации (CD-диск, USB-флешнакопитель и др.) с данными KJIKT пациента.

2. Компьютер с характеристиками не ниже следующих: процессор: 64-разрядый, двухъядерный, тактовая частота 2,13Ггц; видеокарта: частота графического процессора 810 МГц, видеопамять 1Гб; оперативная память (ОЗУ): 2 Гб; объём свободного дискового

пространства: 2 Гб на жестком диске (конечный объем занимаемого дискового пространства зависит от количества файлов в формате Dicom);

3. Программное приложение «Виртуальная стоматология» и инструкция пользователя программным приложением «Виртуальная стоматология», размещённые для свободного скачивания на официальном сайте учреждения образования «Белорусский государственный медицинский университет» по ссылке [https://www.bsmu.by/page/6/56/.](https://www.bsmu.by/page/6/56/)

### **ЭТАПЫ ВЫПОЛНЕНИЯ МЕТОДА:**

1. Направить пациента на КЛКТ-исследование.

2. Используя данные конусно-лучевой компьютерной томографии (КЛКТ-сканы) пациента и функции Neural Network, Highlght Paranasal Vessels и Model 3D программного приложения «Виртуальная стоматология» (см. инструкцию пользователя программным приложением «Виртуальная стоматология»), создать 3-хмерную реконструкцию верхнечелюстной пазухи (ВЧП) для определения уровня расположения её нижней стенки и внутрикостного сосудистого анастомоза (рис. 1а,б).

2. Оценить проходимость остиомеатального комплекса на трехмерной реконструкции и отдельных КЛКТ-сканах (перемещаясь в любой из трёх ортогональных проекций).

3. Оценить наличие изменений слизистой оболочки ВЧП. Для анализа содержимого пазухи использовать цветовое кодирования его плотности (рис. 1в). По умолчанию в программном приложении «Виртуальная стоматология» установлена следующая градация цвета в зависимости от плотности содержимого ВЧП (в единицах шкалы

Хаунсфилда, HU):

зелёный цвет - воздух (диапазон от -1000 HU до -1024 HU); жёлтый цвет - транссудат (диапазон от 5 HU до 15 HU); красный цвет - кровь (диапазон от 16 HU до 24 HU); синий - экссудат (диапазон от 25 HU до 30 HU); фиолетовый - гнойный экссудат (диапазон от 31 HU до 45 HU); коричневый - свернувшаяся кровь (диапазон от 46 HU до 75 HU).

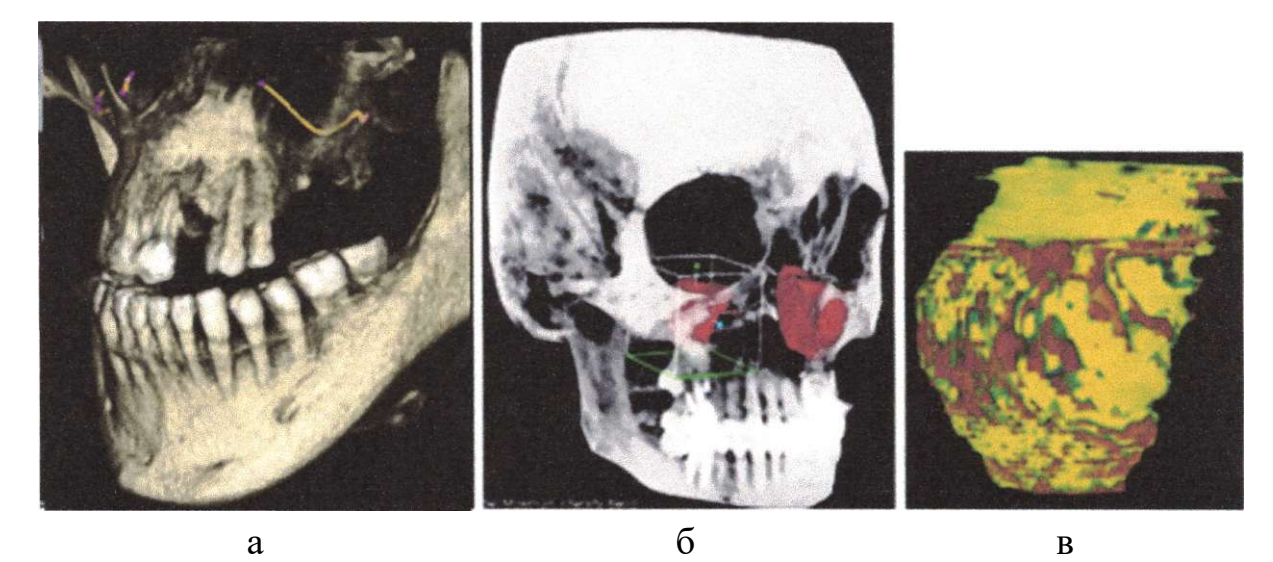

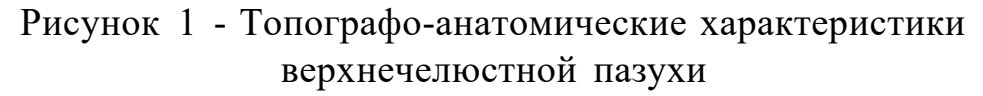

- а топография внутрикостного сосудистого анастомоза,
- б 3-х мерная реконструкция верхнечелюстной пазухи,
- в цветовое контрастирование внутреннего содержимого пазухи.

4. С помощью инструмента «Линейка» в предполагаемом месте имплантации измерить следующие морфометрические параметры: протяженность дефекта зубного ряда (для определения *количества имплантатов)\* высоту альвеолярного отростка (от альвеолярного гребня до нижней стенки ВЧП) и его ширину на 2 мм апикальнее альвеолярного гребня, а также расстояние от альвеолярного гребня до внутрикостного сосудистого анастомоза (для определения *диаметра и длины имплантата).* 

5. Определить оптимальное место имплантации с учетом плотности костной ткани (в единицах шкалы Хаунсфилда, HU). Измерение этого параметра проводится с использованием цветового контрастирования дважды: с применением функции *«Slab»* по всей челюсти (рис. 2а) и с применением функции *«Slices» в* области, выбранной для имплантации (рис. 26,в).

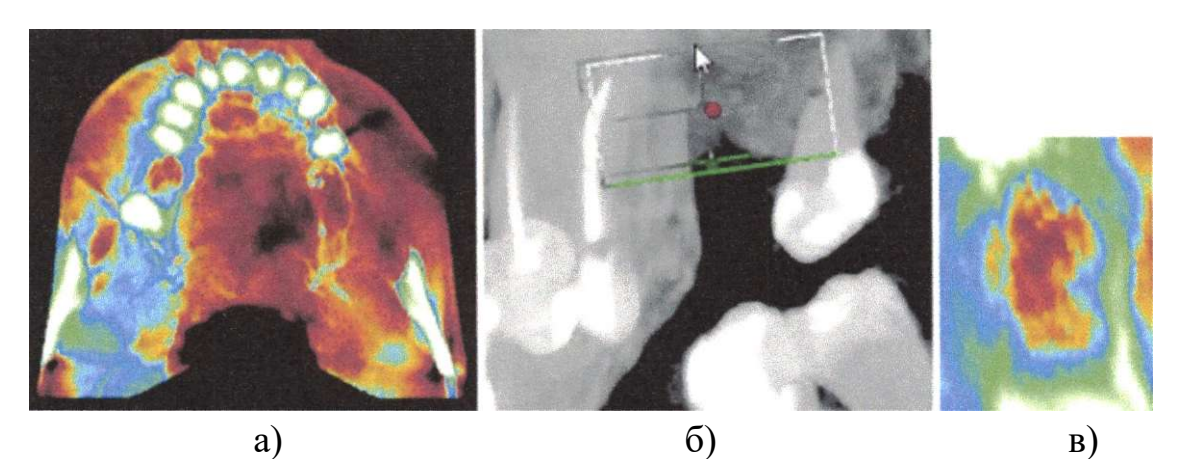

Рисунок 2 - Анализ объёмной плотности костной ткани

- а) цветовое контрастирование плотности всей челюсти (функция «Slab»);
- б) выбор участка челюсти (функция «Slices»);

в) цветовая интерпретация плотности костной ткани на выбранном участке: *красный* цвет (участки с низкой плотностью, 200 - 320 HU, непригодные

для имплантации);

*жёлтый* цвет (участки с переходной плотностью, 320 - 340 HU, с высокой степенью риска для имплантации);

*бирюзовый* цвет (участки с плотностью 341 - 470 HU, в которых имплантация допустима);

*синий* цвет (участки с плотностью 471 - 650 HU, в которых имплантация показана);

*зелёный* цвет (участки с оптимальной для имплантации плотностью костной ткани 650 - 899 HU);

*белый* цвет (участки с плотностью 900 HU и выше - наиболее сложные места для имплантации и остеопластики)

6. Виртуально позиционировать дентальный имплантат(ы) с использованием набора образцов, прилагаемого к программному приложению. Имплантат размещается в альвеолярном отростке. Количество планируемых имплантатов определяется совместно с врачом-стоматологом-ортопедом (зависит от вида ортопедической конструкции). Минимальная толщина костной ткани, окружающей имплантат с вестибулярной и нёбной стороны, должна быть не менее 1

7. Виртуально подобрать форму и размеры коронки с учетом типа лица пациента (с эстетической точки зрения актуально для имплантатов в мезиальных отделах зубного ряда). В свою очередь, тип лица в программном приложении определяется автоматически после расстановки краниометрических точек (рис. 3). Соответствующая типу лица коронка выбирается из банка данных программного приложения.

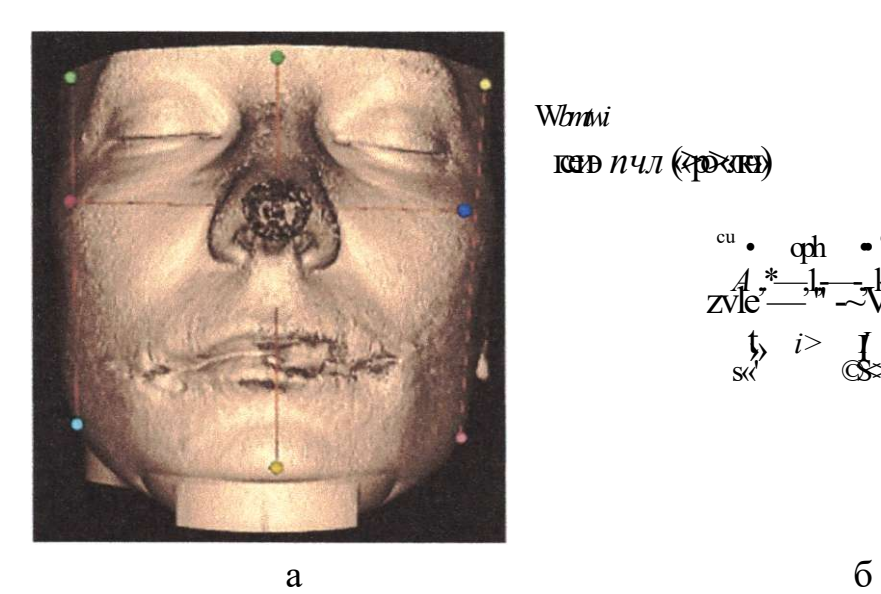

W*bmtwi*  гсеиэ *пчл* («>ро>«лкч»)

cu •  $q$ <sup>h</sup> • eu  $Zv$ le  $\frac{A}{A}$   $\frac{A}{A}$   $\frac{$  $\psi$  *i*> I s«′ ©S>

Рисунок 3 - Автоматическое определение типа лица с помощью интерактивно регулируемых краниометрических точек а) перемещаемые краниометрические точки на реконструкции лица пациента, б) рекомендуемое программным приложением положение краниометрических точек

8. Созданную трёхмерную реконструкцию планируемого результата (рис. 4а) продемонстрировать пациенту для получения согласия на проведение дентальной имплантации.

9. Сохранить трёхмерную модель челюстно-лицевого аппарата пациента с установленной в ней виртуальной дентальной конструкцией (дентальный имплантат + коронка) в формате STL (рис. 46), пригодном для экспорта в программные пакеты (ANSYS, FEBio и т.д), которые используются врачами-стоматологами-ортопедами для дополнительной коррекции угла наклона этой конструкции.

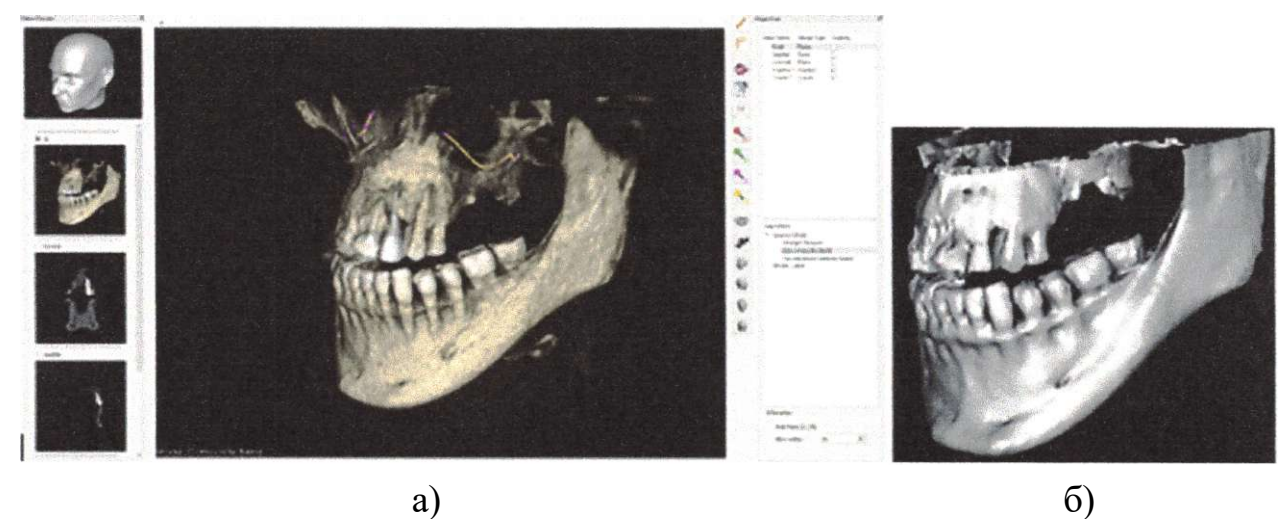

Рисунок 4 - Виртуальное моделирование ожидаемых результатов имплантации

а) изображение, полученное в приложении «Виртуальная стоматология», б) изображение, сохранённое в формате Stl.

# **Перечень возможных ошибок при выполнении и пути их устранения**

При соблюдении перечня указанных показаний и точном следовании алгоритму построения виртуальной модели дентальной конструкции, ошибки ее создания исключены. Контроль клинической эффективности не требуется.